# **Interpretación de imágenes de satélites meteorológicos**

Visita la siguiente web<https://www.star.nesdis.noaa.gov/GOES/> y selecciona la región que te indique tu profesor.

Las imágenes que ves fueron creadas a partir de datos recogidos por el satélite GOES-16. El satélite transmitió estos datos a la Tierra mediante ondas de radio recibidas por una antena. Posteriormente, una computadora analizó los datos y los convirtió en una imagen. Como puedes ver, se envían muchas imágenes desde el satélite, pero por limitaciones de tiempo solo analizarás algunas.

## **1. GeoColor**

Bajo la imagen que dice GeoColor, haz clic en Animation Loop. Esta imagen ofrece las imágenes más cercanas al color verdadero que puede crear GOES-16. Así, cuando los meteorólogos las estudian, es como si estuvieran mirando la Tierra desde las alturas. Durante el día, estas imágenes permiten identificar masas de aire inusuales (como humo o polvo). Por la noche, estas imágenes permiten a los meteorólogos diferenciar entre nubes bajas, que contienen humedad, y nubes que se encuentran más arriba en la atmósfera y que albergan hielo (Bikos, D., Miller, S., & Lindsey, D., 2017).

Reduce el tamaño de la imagen hasta que puedas observarla por completo en tu pantalla. Después, mira el movimiento de las nubes a lo largo de los distintos ciclos de la imagen.

a. Describe el movimiento de las nubes o del polvo. ¿En qué dirección se desplazan? ¿Todos los objetos se mueven en la misma dirección?

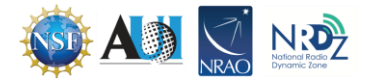

Leyenda de la imagen de GeoColor. Usa esta leyenda para identificar las características del tiempo en tu mapa.

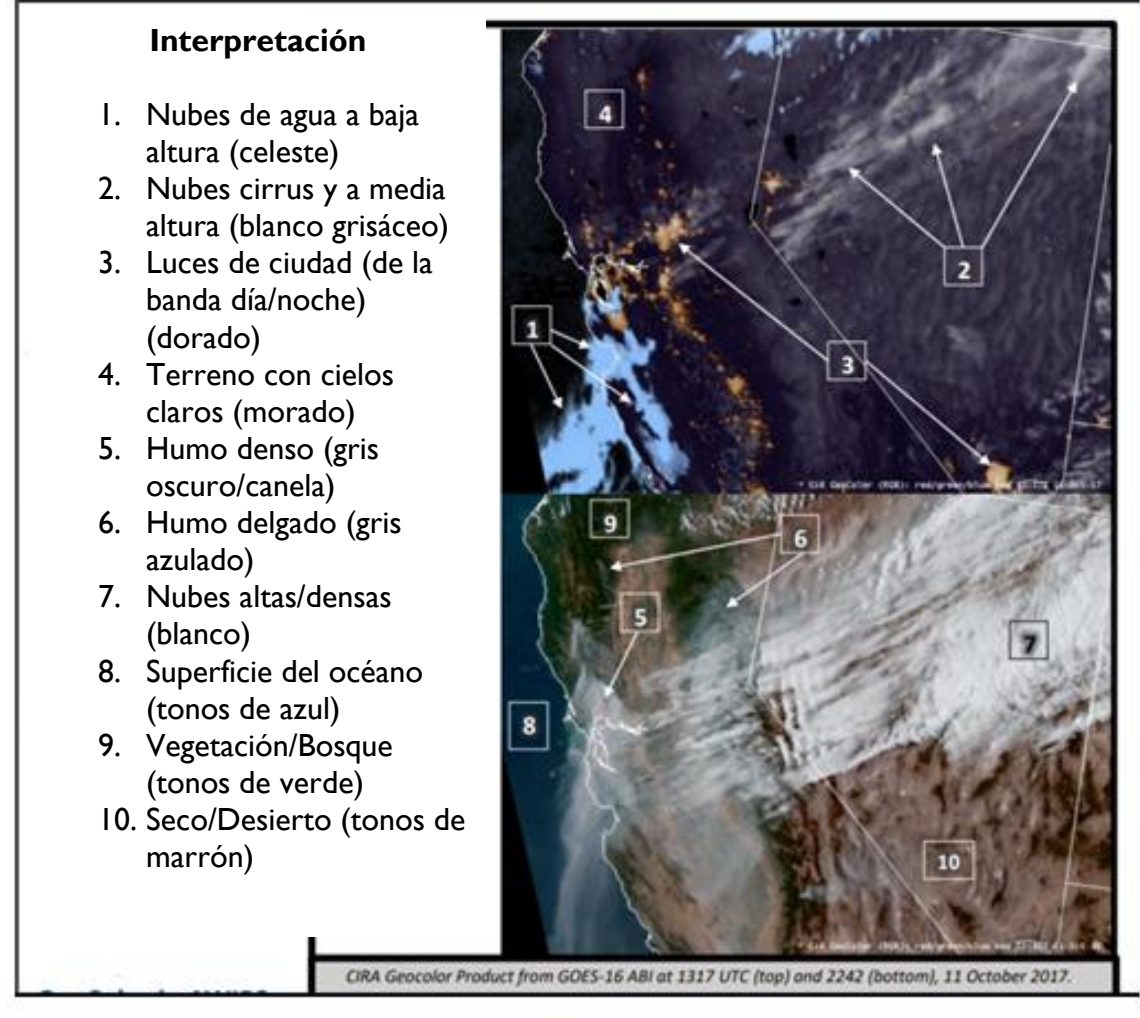

(Bikos, D., Miller, S., & Lindsey, D., 2017)

a. Pausa la animación y toma una captura de pantalla de la imagen. Pégala debajo y etiqueta las partes de la imagen usando la leyenda de arriba.

b. ¿Qué te parece que destaca más en esta imagen? ¿Por qué?

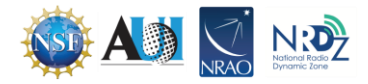

- c. ¿Por qué esta imagen es importante para los meteorólogos?
- d. ¿De qué manera el hecho de no contar con esta imagen podría comprometer la seguridad de las personas?

# **2. AirMass RGB**

Bajo la imagen que dice AirMass RGB, haz clic en Animation Loop. Esta imagen ayuda a los interesados a diferenciar entre las masas de aire que tienen niveles diferentes de temperatura y humedad. Esta información permite determinar si se está produciendo ciclogénesis en la atmósfera. Esto ocurre cuando el aire en circulación en un sector describe un patrón circular. Este tipo de circulación puede ser inocuo o generar tormentas peligrosas como los tornados y los huracanes (Berndt, E., 2017).

Reduce el tamaño de la imagen hasta que puedas observarla por completo en tu pantalla. Después, mira el movimiento de las nubes a lo largo de los distintos ciclos de la imagen.

a. Describe el movimiento de las nubes. ¿En qué dirección se mueven? ¿Todas las nubes se mueven en la misma dirección?

Leyenda de la imagen de Air Mass RGB. Usa esta leyenda para identificar las características del tiempo en tu mapa.

#### **Interpretación RGB**

- 1. Corriente en chorro / VP / nivel superior seco (rojo oscuro/naranja)
- 2. Masa de aire frío (azul oscuro/morado)
- 3. Masa de aire tibio (verde)
- 4. Masa de aire tibio, menos humedad (oliva/naranja oscuro)
- 5. Nube densa alta (blanco)
- 6. Nube a media altura (canela/salmón)
- 7. Nube a baja altura (verde, azul oscuro)
- 8. Efectos de borde (morado/azul)

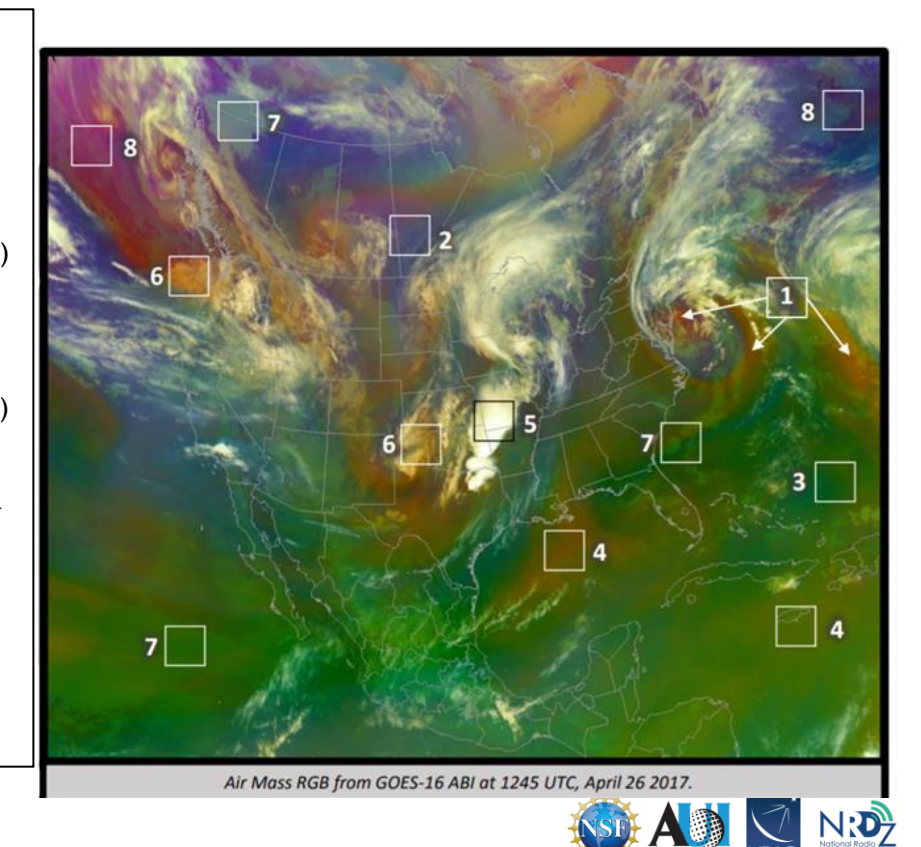

(Berndt, E., 2017)

- a. Pausa la animación y toma una captura de pantalla de la imagen. Pégala debajo y etiqueta las partes de la imagen usando la leyenda de arriba.
- b. ¿Qué te parece que destaca más en esta imagen? ¿Por qué?
- c. ¿En qué sentidos esta imagen es similar a la primera? ¿En qué se diferencia?
- d. ¿Por qué esta imagen es importante para los meteorólogos?
- e. ¿De qué manera el hecho de no contar con esta imagen podría comprometer la seguridad de las personas?

### **3. Dust RGB**

Bajo la imagen que dice Dust RGB, haz clic en Animation Loop. En esta imagen, los usuarios pueden diferenciar las nubes y el polvo. Además, se puede establecer la temperatura y el espesor de las nubes y el contenido de humedad de las masas de aire (Fuell, K., 2017)

Reduce el tamaño de la imagen hasta que puedas observarla por completo en tu pantalla. Después, mira el movimiento de las nubes a lo largo de los distintos ciclos de la imagen.

a. Describe el movimiento de las nubes. ¿En qué dirección se mueven? ¿Todas las nubes se mueven en la misma dirección?

Leyenda de la imagen Dust RGB. Usa esta leyenda para identificar las características del tiempo en tu mapa.

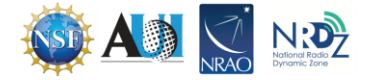

- 1. Pluma de polvo (día) (magenta y rosado) Nota: el polvo de noche adopta tonos de morado bajo 3 km
- 2. Nube baja con agua (violeta, no se muestra)
- 3. Superficie de desierto (día) (celeste, no se muestra)
- 4. Nubes medias densas (tonos de canela)
- 5. Nube media delgada (verde)
- 6. Nubes frías densas (rojo)
- 7. Nubes altas delgadas con hielo (negro)
- 8. Nube muy delgada (sobre superficie tibia) (azul)
- 9. Polvo delgado
- 10. Polvo entre nubes medias
- 11. Sin ubes/Superficie del terreno (aire húmedo)
- 12. Sin ubes/Superficie del terreno (aire seco)

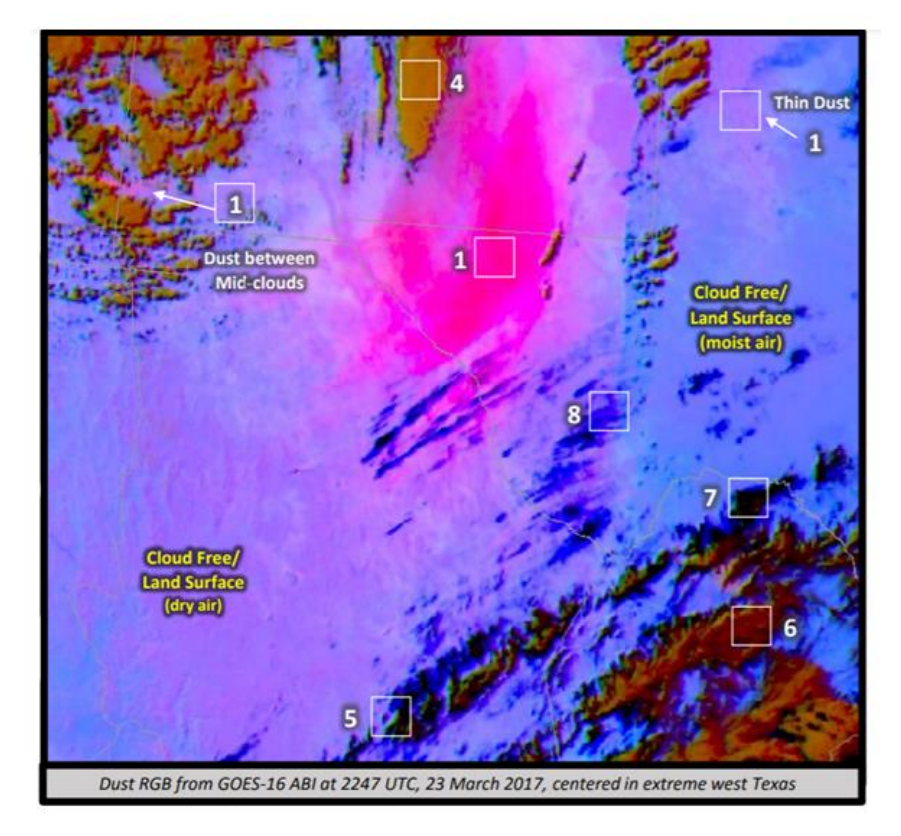

(Fuell, K., 2017)

a. Pausa la animación y toma una captura de pantalla de la imagen. Pégala debajo y etiqueta las partes de la imagen usando la leyenda de arriba.

- b. ¿Qué te parece que destaca más en esta imagen? ¿Por qué?
- c. ¿En qué sentidos esta imagen es similar a la primera? ¿En qué se diferencia?

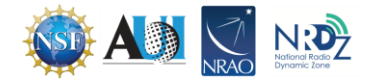

- d. ¿En qué sentidos esta imagen es similar a la segunda? ¿En qué se diferencia?
- e. ¿Había alguna columna de polvo visible en el mapa? ¿Qué tipos de hábitats crees que tienden a generar columnas de polvo?
- f. ¿Por qué esta imagen es importante para los meteorólogos?
- g. ¿De qué manera el hecho de no contar con esta imagen podría comprometer la seguridad de las personas?

#### **Fuentes**

Berndt, E. (2017). *Air Mass RGB Quick Guide*. GOES Image Viewer. https://www.star.nesdis.noaa.gov/GOES/documents/QuickGuide\_GOESR\_AirMassRGB\_final.pdf Bikos, D., Miller, S., & Lindsey, D. (2017). *GeoColor Product Quick Guide*. GOES Image Viewer. [https://www.star.nesdis.noaa.gov/GOES/documents/QuickGuide\\_CIRA\\_Geocolor\\_20171019.pd](https://www.star.nesdis.noaa.gov/GOES/documents/QuickGuide_CIRA_Geocolor_20171019.pdf) [f](https://www.star.nesdis.noaa.gov/GOES/documents/QuickGuide_CIRA_Geocolor_20171019.pdf)

Fuell, K. (2017). *Dust RGB Quick Guide*. GOES Image Viewer. https://www.star.nesdis.noaa.gov/GOES/documents/QuickGuide\_Dust\_RGB.pdf

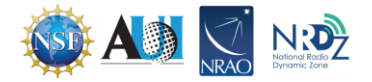